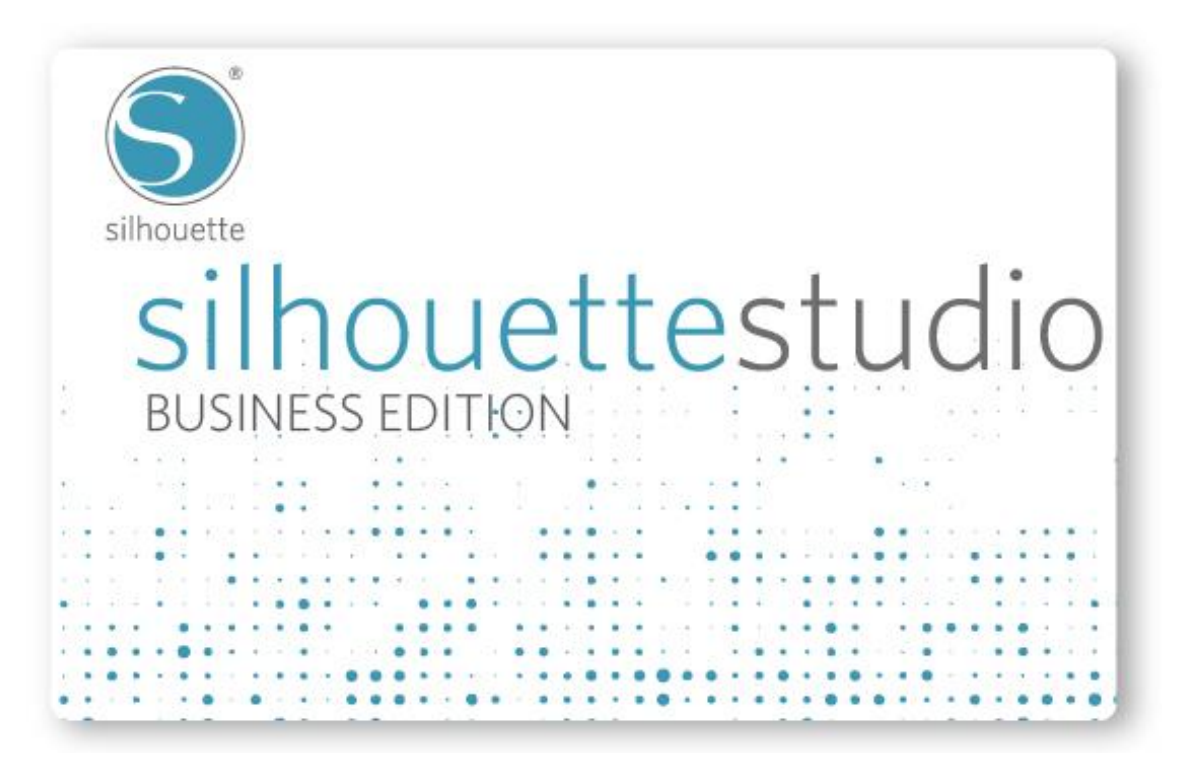

## **Overview**

Silhouette Studio® Business Edition is a version of the Silhouette Studio® software program which users may upgrade to. It is intended for small business users who want to unlock and explore further features of the software program relating to using the Silhouette in a small business setting.

The Business Edition allows users to utilize multiple Silhouette units simultaneously in order to mass produce jobs in a small business environment. The Business Edition also allows users to import Ai, EPS, and CDR files that have been created with other such programs.

Silhouette Studio® Business Edition retains all of the capabilities of the basic Silhouette Studio software and includes all of the Designer Edition version features. It is not a completely different program but rather an upgrade version of the Silhouette Studio® program that can be purchased (at a suggested retail price of \$99.99 USD).

Click here for a comparison chart showing some of the differences between the Silhouette Studio and Silhouette Studio® Designer Edition.

The Business Edition license key allows users to upgrade up to three personal computers. This may not be shared with other users and is tied directly to the account where it is originally applied.

## Business Edition Features

The features of the Business Edition include the following:

Multi-cutter support Ai/EPS/CDR file type support Automated Weed Line feature Design View vs. Media Layout View Media Layout Settings Media Layout Nesting Preview Tiling feature Matrix Copy feature

## License Key Limitation

The Business Edition license key allows you to upgrade up to three personal computers. This may not be shared with other users and is tied directly to the account where it is originally applied.

When migrating to a new computer, you may simply load the license key in the same way it had initially been applied to the original computer. You will need to ensure you use the exact same account information (since the license key is locked onto your account).

If the maximum license application limit is reached, you can remove your license key from an older computer in order to place it onto an alternate computer. To do so, simply go to the Help > De-Activate License Key option. You can then use the license key attempt toward an alternate computer.

If you cannot access an older computer (due to a computer crash or reformat) and require the license key to be reset in order to allow it to be re-applied onto a new replacement computer, you may contact support@silhouetteamerica.com to report the nature of the request. We are happy to attend to special requests in special situations and reset the ability to apply the license key onto a replacement computer.

## How To Apply

The following steps can be taken to apply a license key and upgrade to the Business Edition version.

Open the Silhouette Studio® software program Go to the Help menu Select Upgrade License Key Enter the following: Business Edition license key Silhouette account email address Silhouette account password Click on the "Submit" button The license key will then be applied onto the account and the software will be upgraded immediately.

If you need to locate this number, you may find it by signing into your account either in the Silhouette Design Store in the software, or by signing into your account at www.silhouetteamerica.com. Once logged in, you may go to the My Account page. Your license key code will be listed under Silhouette Studio Keys. In the Silhouette Design Store, the number is listed at the bottom of the main account page.